## HDD 取り付け時の注意 必ず本体の電源を切った状態でお願いします

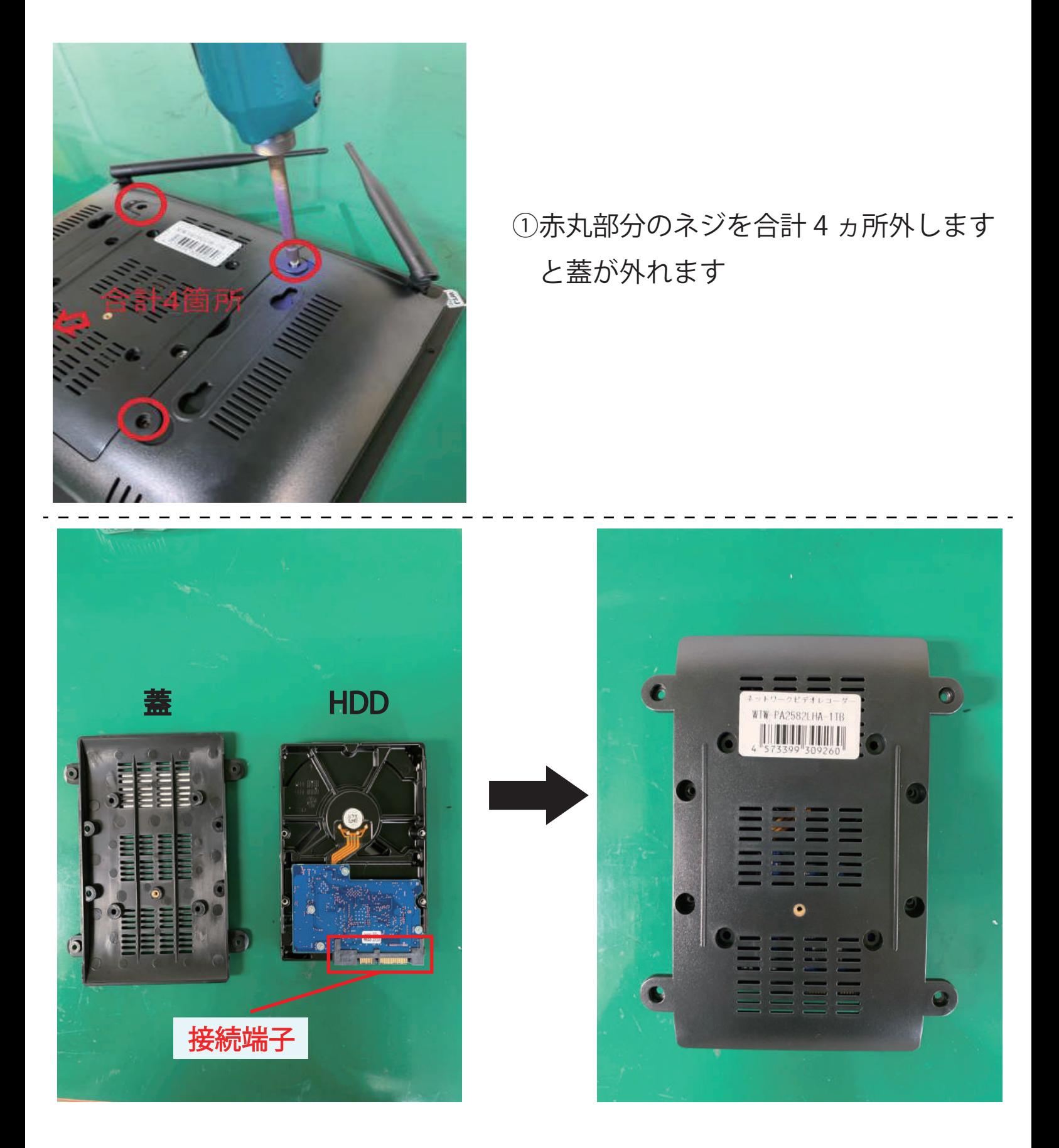

②写真の向きで蓋と HDD を用意し、蓋をひっくり返して HDD の上にかぶせます

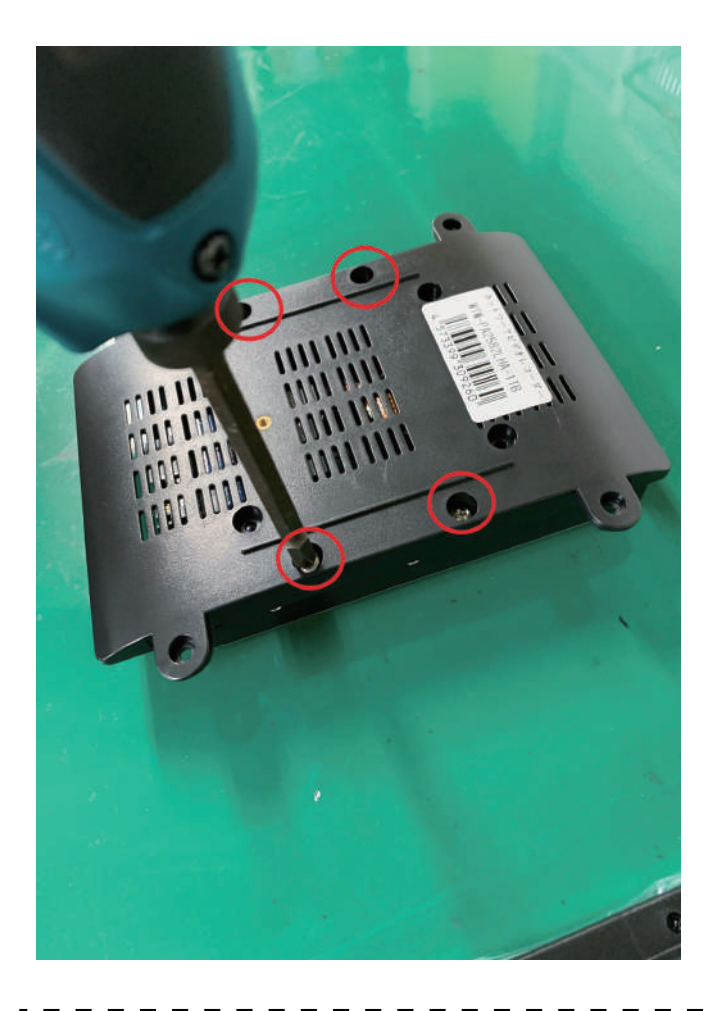

③蓋と HDD をネジで 4 ヵ所固定します

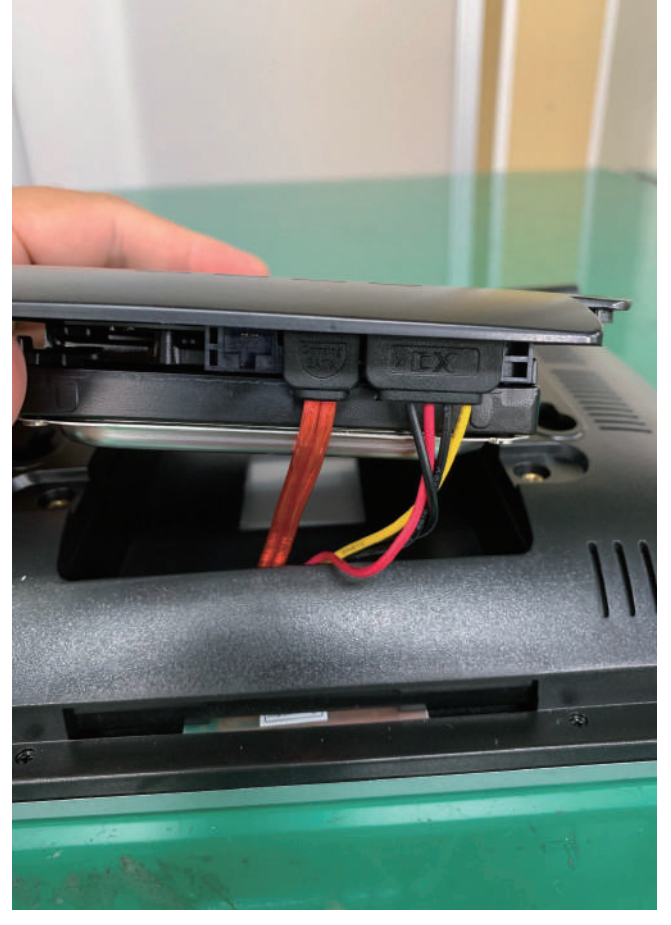

④蓋を本体へ戻し、本体内部から出ている 2 本のケーブルを HDD の接続端子へ 接続し①の手順で蓋と本体を固定します

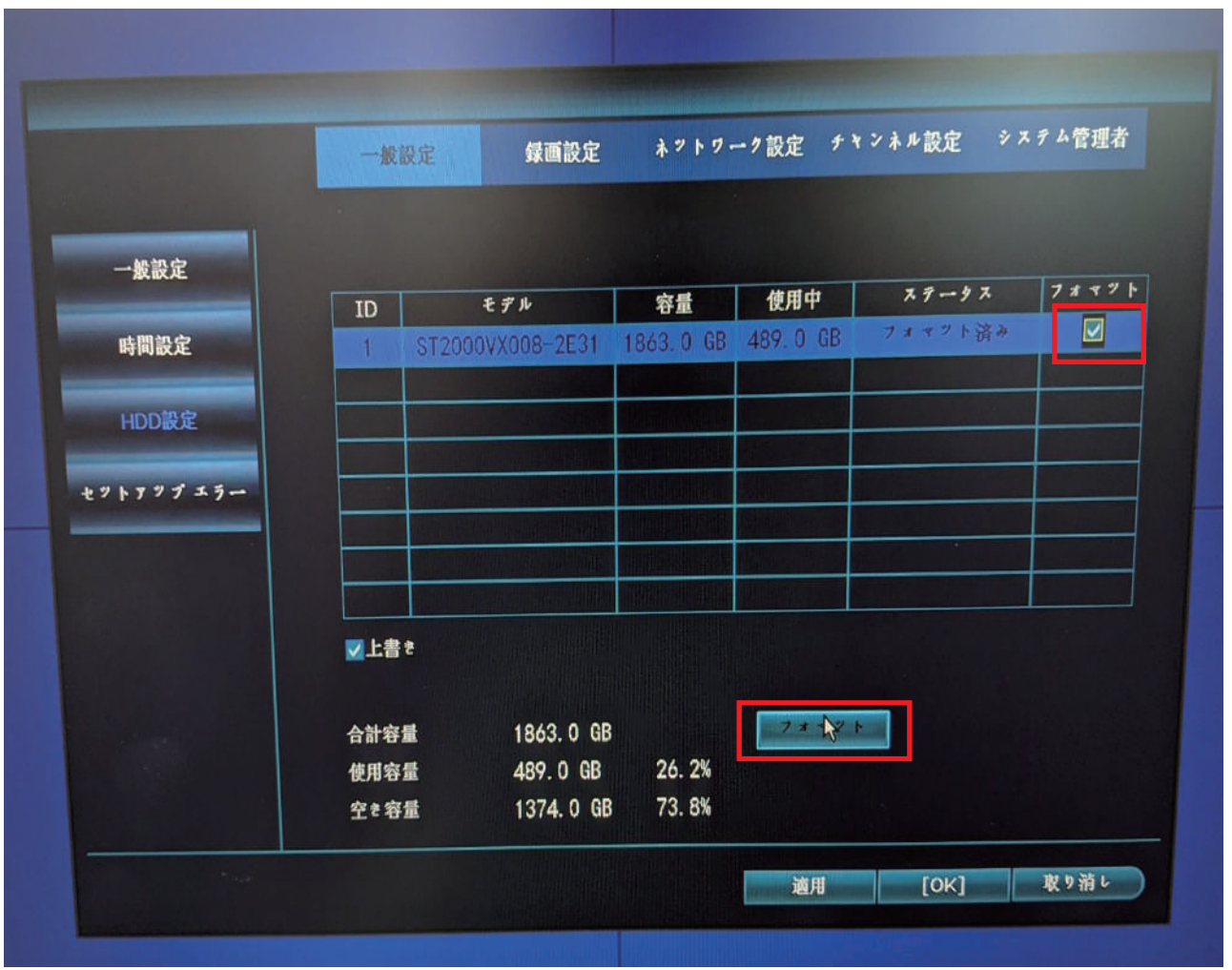

⑤HDD 取り付け後、本体に電源の電源を入れ起動します 起動後ライブ画面から右クリック➡「システム設定」➡画面左側にある 「HDD 設定」を開き、画面右の「フォーマット」のチェックボックスにチェック を入れ、画面下の「フォーマット」をボタンを左クリックします フォーマットの確認が表示されたら OK を選択しフォーマットが開始されます フォーマットが完了したら以上で HDD の交換作業は完了となります